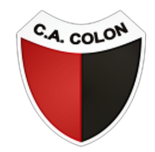

## CLUB ATLÉTICO COLON DE SANTA FE

### PASO 1

En el menú, ingresá a **EVENTOS » FUTBOL** o [hacé](https://www.boleteriavip.com.ar/category/description/1/Futbol) click aquí. Recordá que debés estar registrado en el sistema. Si aún no lo estás, hacelo [acá.](https://www.boleteriavip.com.ar/Account/Register)

Colón vs Central - Futbol

sábado 26 de agosto, 16:15

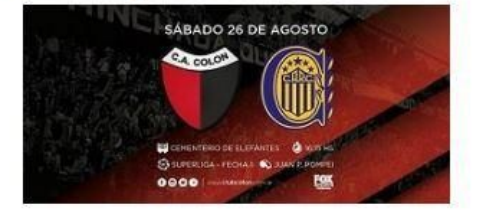

Ya podes comprar las entradas para ver a Colon vs. Central a través de Boletería Vip. Los Socios podrán seleccionar el sector deseado desde la opción SOCIO/ABONADO, una vez realizada la compra se les activará el ingreso en su carnet para poder entrar directamente en el sector seleccionado.

Comprar

### PASO 2

Selecciona la ubicación que desees y la cantidad, presiona comprar

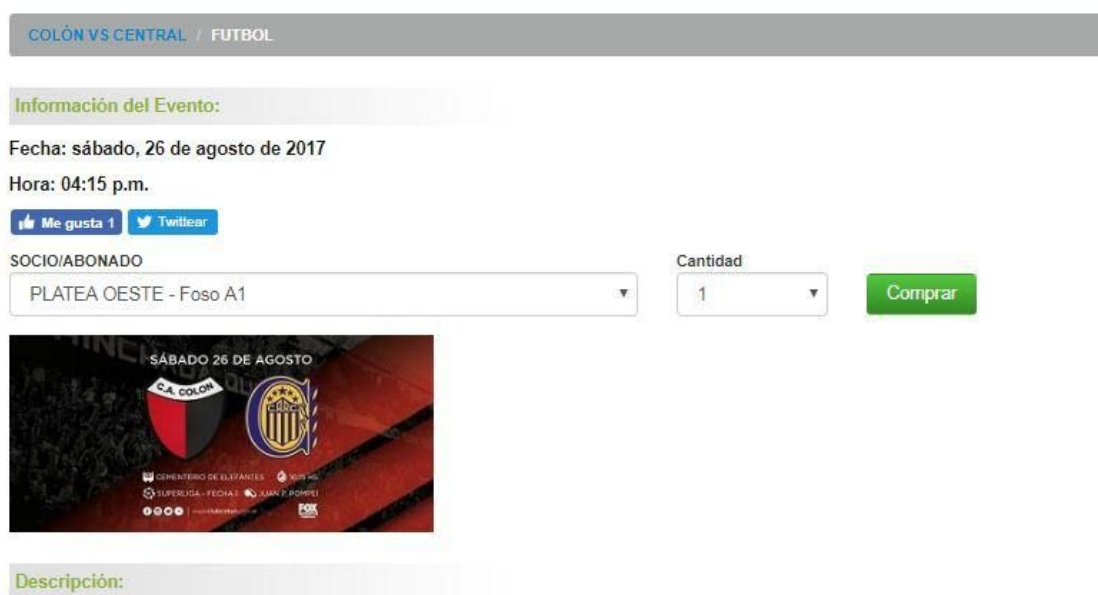

Ya podes comprar las entradas para ver a Colon vs. Central a través de Boletería Vip. Los Socios podrán seleccionar el sector deseado desde la opción SOCIO/ABONADO, una vez realizada la compra se les activará el ingreso en su carnet para poder entrar directamente en el sector seleccionado.

#### PASO 3

# Ingresa tu número de socio y DNI, presiona siguiente

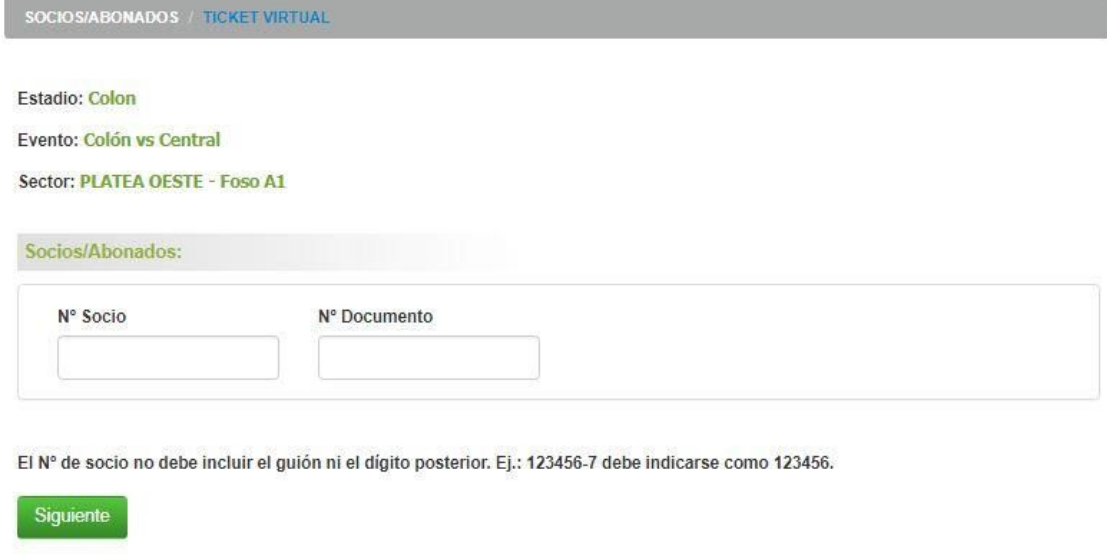

## PASO 4

Estas a un paso de tener tu entrada, presiona comprar

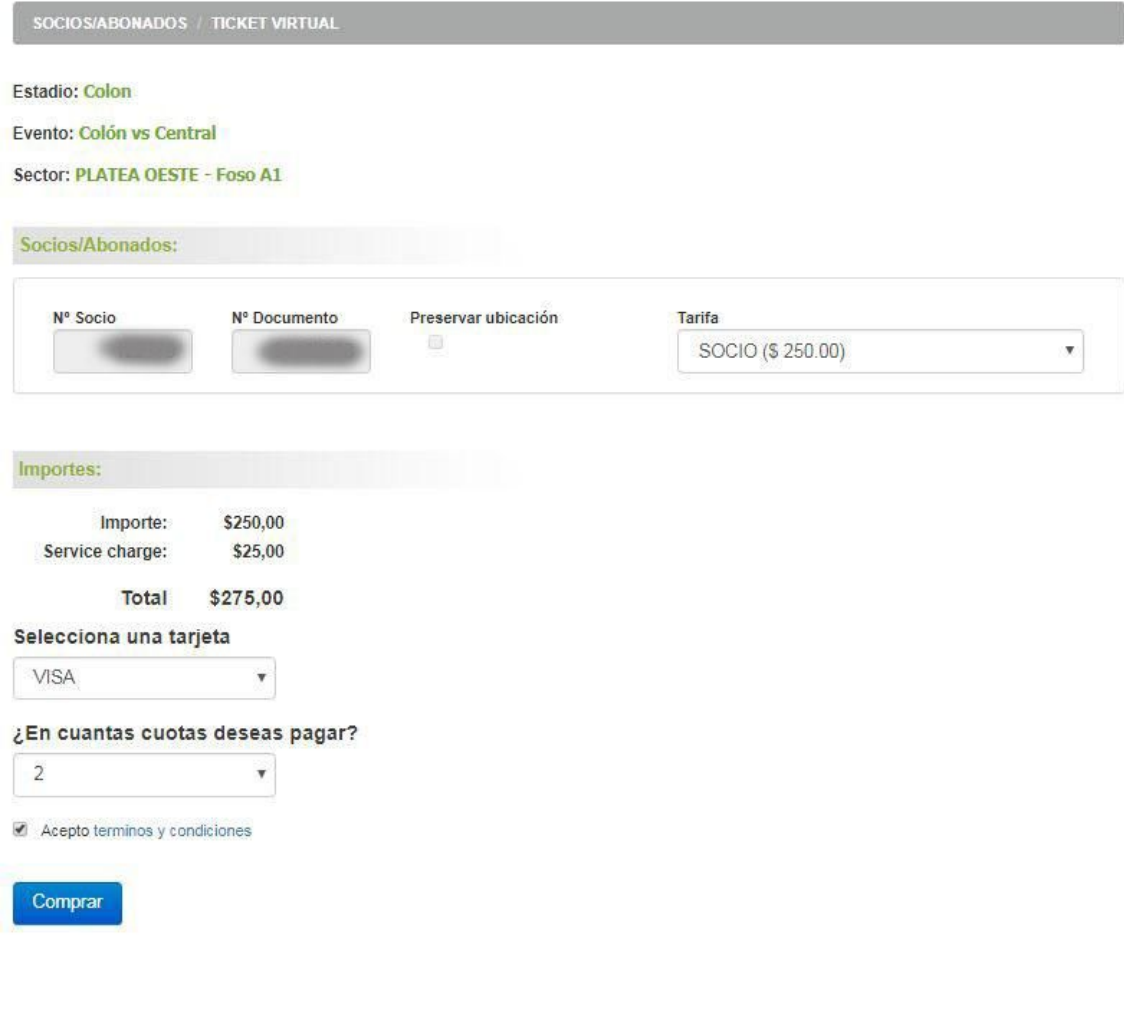

## PASO 5

Serás redirigido a un Sitio Seguro donde tendrás que completar los datos de tu Tarjeta de Crédito para efectivizar el pago.

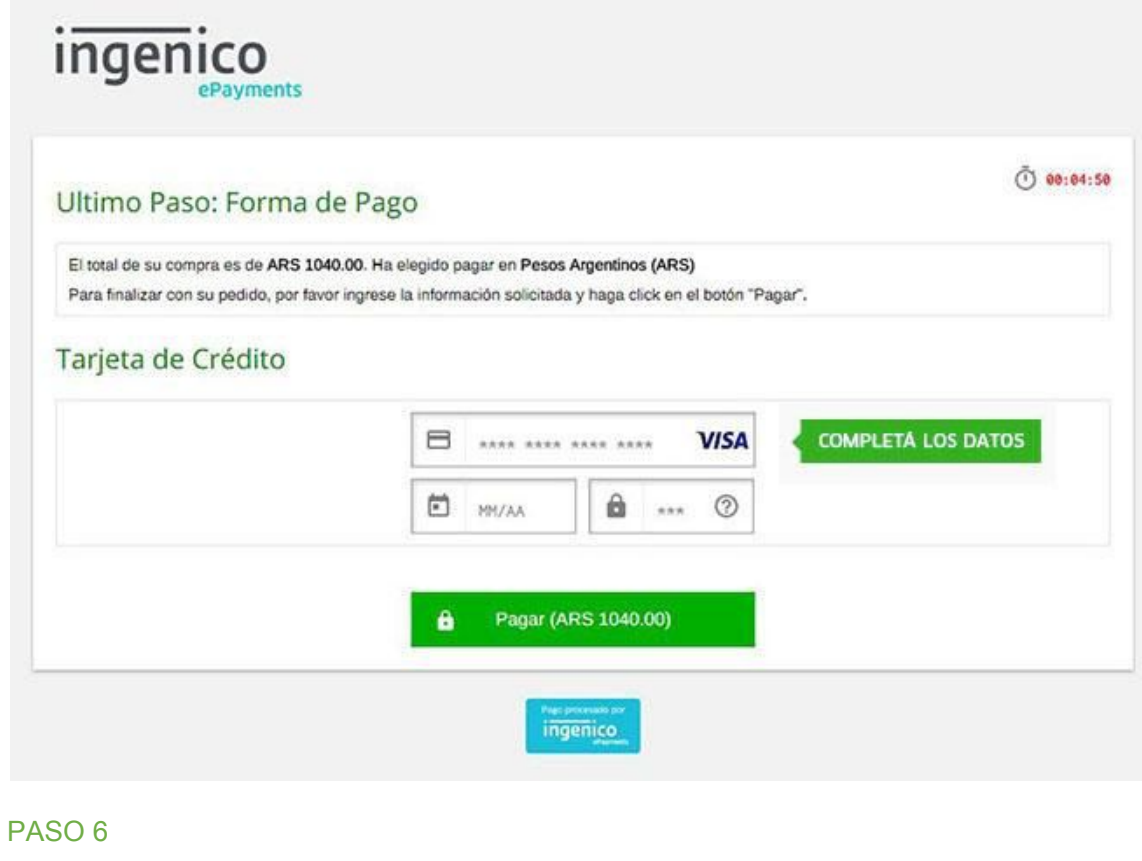

¡Listo! Ya tenés tu entrada